## **Übungsblatt\*5**

*Abgabe:'bis'Mi'12.12.2012;'11:00'Uhr*

## Aufgabe 1: Städtesuche mit jQuery

Mit Ihrer Anwendung soll es möglich sein, deutsche Großstädte anhand ihres Namens oder ihrer Postleitzahl (PLZ) zu finden. Sobald ein Benutzer in die dafür vorgesehenen Eingabefelder die ersten Buchstaben eingibt, sollen passende Auswahlmöglichkeiten angezeigt werden. Verwenden Sie für das Frontend (Webseite mit Texteingabe und Anzeige der Ergebnisse) HTML und jQuery, für das Backend (Zusammenstellen passender Ergebnisse) PHP und MySQL. Ihre Anwendung soll außerdem die folgenden Anforderungen erfüllen:

- Dem Benutzer stehen zwei Textfelder zur Verfügung: In das erste kann eine PLZ, in das andere ein Städtename eingegeben werden. Ziel ist es, eine bestimmte deutsche Großstadt zu finden, die zu beiden Eingaben passt.
- Sobald der Benutzer den ersten Buchstaben eingegeben hat, sollen listenartig unter den Textfeldern Städte mit ihren PLZ angezeigt werden. Tippt der Nutzer weiter, werden die Suchergebnisse dynamisch aktualisiert (bei jedem Tastendruck).
- Die Städte/PLZ in der Ergebnisliste werden jeweils als Link dargestellt. Die Standard-Aktion der Links (= Öffnen einer Seite) soll allerdings unterdrückt sein. Stattdessen wird der Städtename und die zugehörige PLZ in den Suchfeldern als Wert gesetzt. Gleichzeitig wird die Ergebnisliste langsam ausgeblendet und anschließend aus dem DOM entfernt. Macht der Nutzer jedoch wieder Eingaben, soll die Ergebnisliste wieder angezeigt werden.
- Neben den Textfeldern befindet sich ein Button, um beide Felder zu leeren. Klickt ein Benutzer auf diesen Button, sollen alle Eingaben in den Textfeldern gelöscht werden, außerdem soll (wie auch beim Klick auf einen Link in der Liste) die Ergebnisliste langsam ausgeblendet und aus dem DOM entfernt werden. Dieselbe Aktion soll ebenfalls stattfinden, wenn ein Benutzer manuell alle Zeichen aus den Textfeldern löscht.
- Sie können für die Städte und PLZ entweder selbst eine Datenbankdatei anlegen, die bei Ausführung eine Datenbank sowie eine Tabelle mit entsprechenden Einträgen anlegt. Alternativ können Sie auch die Datei *database.php* von der Website verwenden, um eine Datenbank zu erstellen.
- Sie dürfen das Skript optional um weitere Features erweitern, die Ihnen sinnvoll erscheinen.
- Achten Sie darauf, den Code ausreichend zu kommentieren, damit die Korrektur Ihres Skripts leichter fällt.

Bitte wenden

## **Hinweise**

- Um eventuelle Fehler in Ihrem Code leichter zu finden, können Sie die Funktion "Element untersuchen" in Chrome und Opera oder das Add-On Firebug für Firefox verwenden. Sie haben hier die Möglichkeit, Text auf einer Konsole auszugeben und JavaScript-Fehlermeldungen abzufangen.
- Beachten Sie, dass Ihre Abgabe im CIP-Pool laufen sollte.

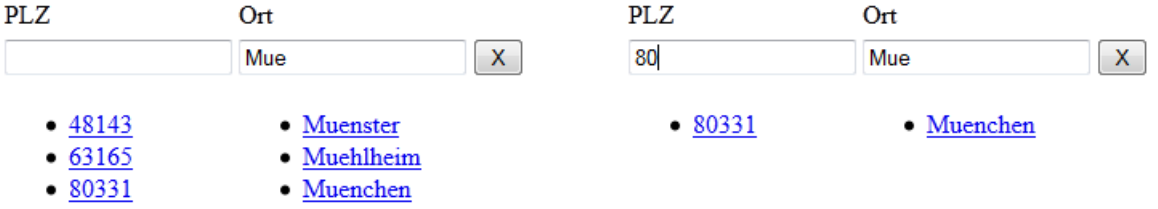

Abb 1: Eingabe von "Mue" und Anzeige passender Städte-<br>namen mit zugehöriger PLZ<br>werden entsprechend angepasst. werden entsprechend angepasst.

## **Abgabe**

Bitte geben Sie Ihre Lösung als ZIP-Datei im UniWorx Portal (https://uniworx.ifi.lmu.de/) ab.